## **Creating indexing configurations - Technology Preview**

This chapter explains how to index resources for their element usages within the selected scope of the Teamwork Cloud repository so that later you could query these usages through the modeling tool.

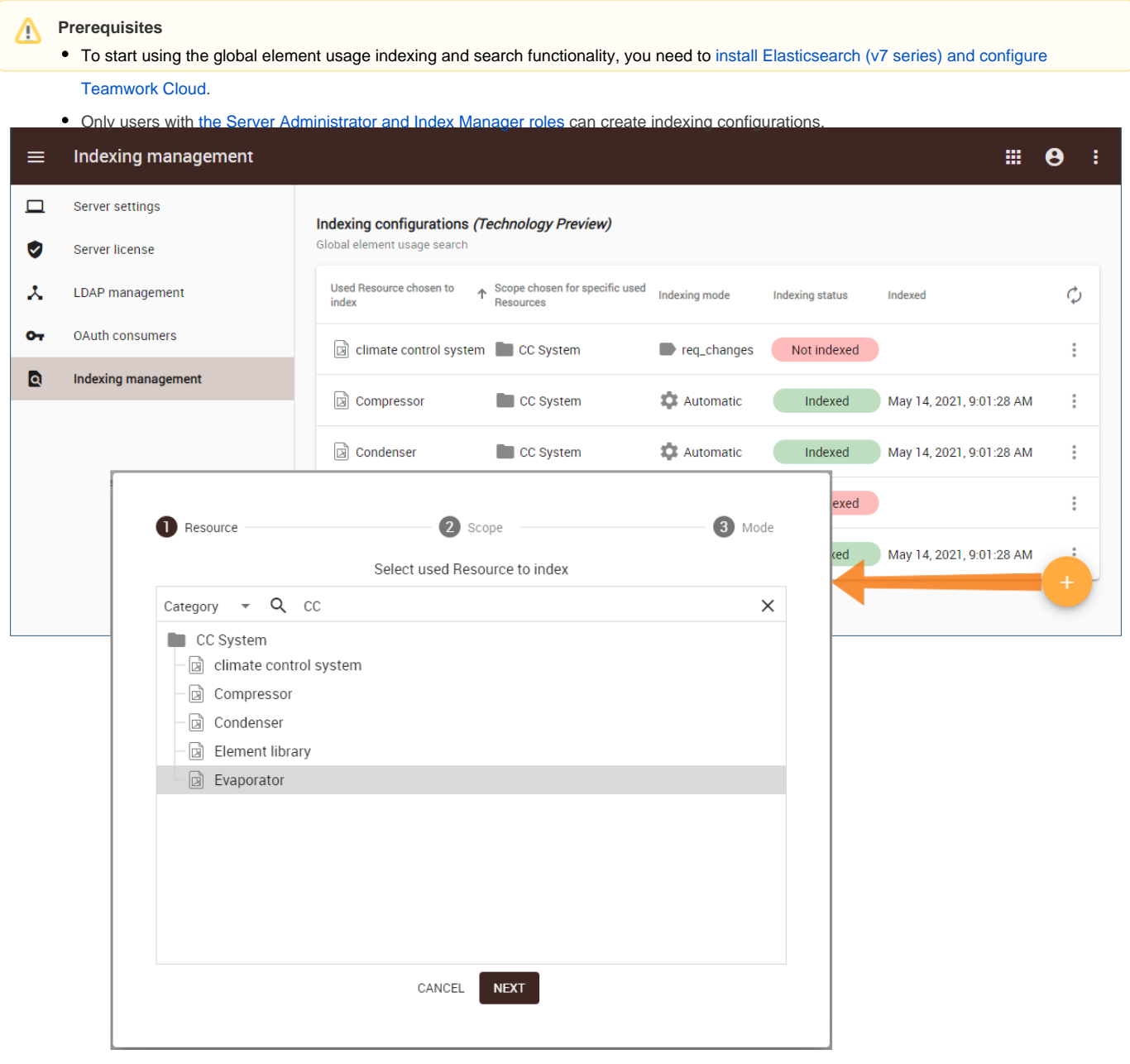

Creating indexing configurations.

## To create indexing configurations

- 1. In the right-side menu of the Settings application, select **Indexing management**.
- 2. Click on the bottom right corner of the screen as shown in the figure above.
- 3. In the open wizard, select the resource you want to create an indexing configuration for and click **Next**.

**Note** Note<br>You can index just one resource at a time. Note that it is possible to search for element usages of indexed resources only.

4. Select the scope in which you want to search for element usages of the indexed resource (selected in step 3) and click **Next**.

**Note** Note<br>You can select one or several resources or categories as the indexing scope. If you want to search for the indexed resource element usages in

the whole repository, select the **Select all** check box at the top of the resource tree.

- 5. In the last step of the wizard, select one of the following indexing modes:
	- Automatic (default) the resource is automatically indexed every time new project versions are committed in the indexing scope.
	- Manual the resource is indexed only when indexing is initiated by an authorized user.
	- By specific commit tag the resource is indexed only when new project versions are committed with a specified commit tag in the indexing scope. If you select this indexing mode, the **Commit tag** box appears where you need to specify the desired commit tag.

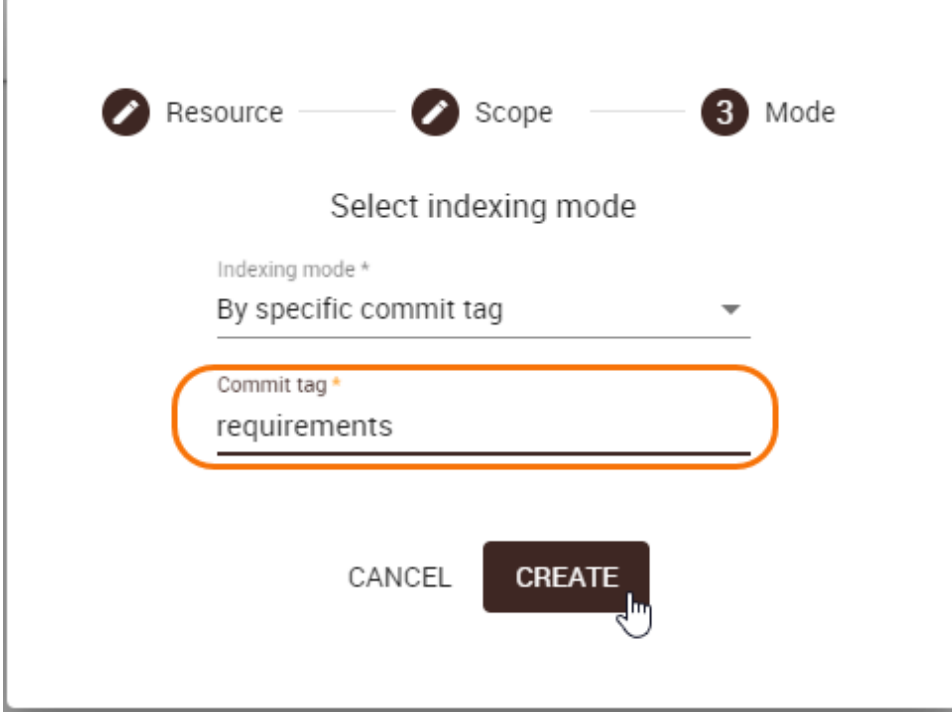

6. Click the **Create** button.

The created indexing configuration automatically appears in the Indexing configurations list on the content pane. To refresh the indexing status, reload the web page.

## **Related pages**

- [Global element usage indexing and search Technology preview](https://docs.nomagic.com/display/TWCloud2021xR1/Global+element+usage+indexing+and+search+-+Technology+preview)
- [Global element usage search](https://docs.nomagic.com/display/MD2021xR1/Global+element+usage+search)